**开学延期不停教,在线课程不停学**

——公共课部疫情防控期间教学工作实施方案

面对新型冠状病毒感染的肺炎疫情加快蔓延的严重形势,全国各高校纷纷 延期开学。为保证我校的公共课程正常教学秩序,减少疫情对我校学生学习生活 的影响,根据《湖南理工职业技术学院疫情防控期间教学实施方案指导性意见》, 校公共课部整合学校公共课程在线优质资源,为全校学生提供在线课程教学服务 及学习数据支持,助力学校实现"开学延期不停教,在线课程不停学",特制定 此方案。

### 一、成立教学工作领导小组

组长:周啸

副组长:陈庚仁

成员: 杨海斌、彭芳莹、成青、陈黎明、张晓玲、沈亚

工作领导小组职责: 根据学校"推迟开学不停学"的要求, 指导教师提前 谋划、早做准备,采取科学有效措施,通过线上教学、虚拟仿真等信息化手段, 做好疫情防控期间的教学工作;指导师生在疫情防控期间不离家、不返校,做到 教师不停教、学生不停学,确保教学任务不减、教学质量不降。

### 二、成立线上教学专家指导委员会

组长:周啸

成员:王泳辉、成青、杨海斌、彭芳莹、张晓玲

专家指导委员会职责:指导各课程制定具体的实施方案,通过视频会议、 网络审核、在线答疑等方式,逐级组织做好方案审核备案;方案实施后指导线上 教学工作的开展,指导课程资源的建设,做好线上教学监督与管理工作。

### 三、成立教学工作专班

工作专班组长:周啸

副组长:陈庚仁

成员: 杨海斌、彭芳莹、成青、张晓玲、沈亚、各课程团队成员

工作专班职责:协助制定疫情期间在线教学安排表,与超星协调并做好线

上教学的服务、监督和考核工作。全面落实公共课程的教学工作。

### 四、整体规划

学校广泛开展线上教学服务,统筹考虑教学任务、资源建设、基础设施和师 资配备等情况,因地制宜、"一课一策",做到开学后线上线下教学有效衔接, 实现教师离校不离教,学生停课不停学,计划在全校开展在线教学,具体安排如 下: カランス アイストラックス アイストラックス しゅうしょう しょうしゅう しょうしゅう しょうしゅう しゅうしゅう しゅうしゅうしゅうしょう

#### (一)疫情防控工作

疫情防控仍是第一要务。严格实行"日报告、 零报告"制度。各教学部门 要全覆盖、无遗漏、精准掌握部门全体师生身体健康状况,实行每日跟踪和零报 告,如有异常情况要随时报告,如无异常情况也要每日按时零报告。

#### (二)教学工作

#### 1. 闻玉梅院士《新春第一课:旅游发热与病毒》

要求:17.18.19 级全体在校生都必须学习

#### 学习操作流程:

(1) 应用市场下载知到 APP, 安装成功后打开, 点击菜单【我的】, 进入 登录页面。点击【立即登录】

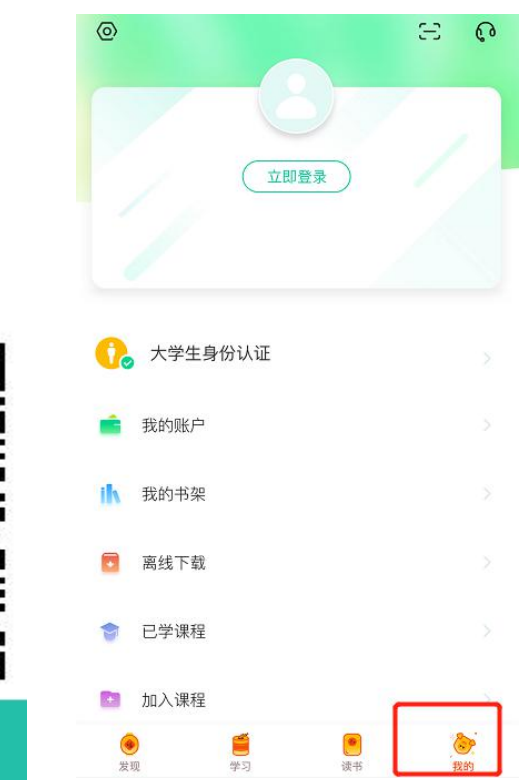

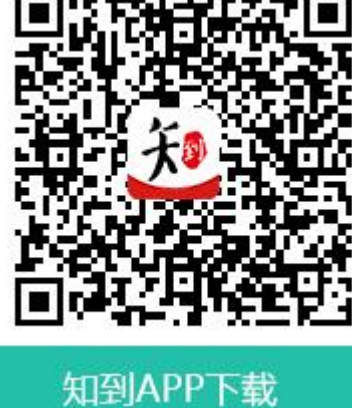

(2)进入【学号】菜单,选择所在学校,输入完整学号和密码,初始密码 为 123456。(不要用手机号登陆!!!)

(3)请输入您的姓名的第一个字给予验证。(上期已经登陆过的同学无需 此操作)

(4)绑定您的手机号码,下一步修改您的初始密码,以后手机号码就可以 作为账号直接登陆啦!(上期已经登陆过的同学无需此操作)。

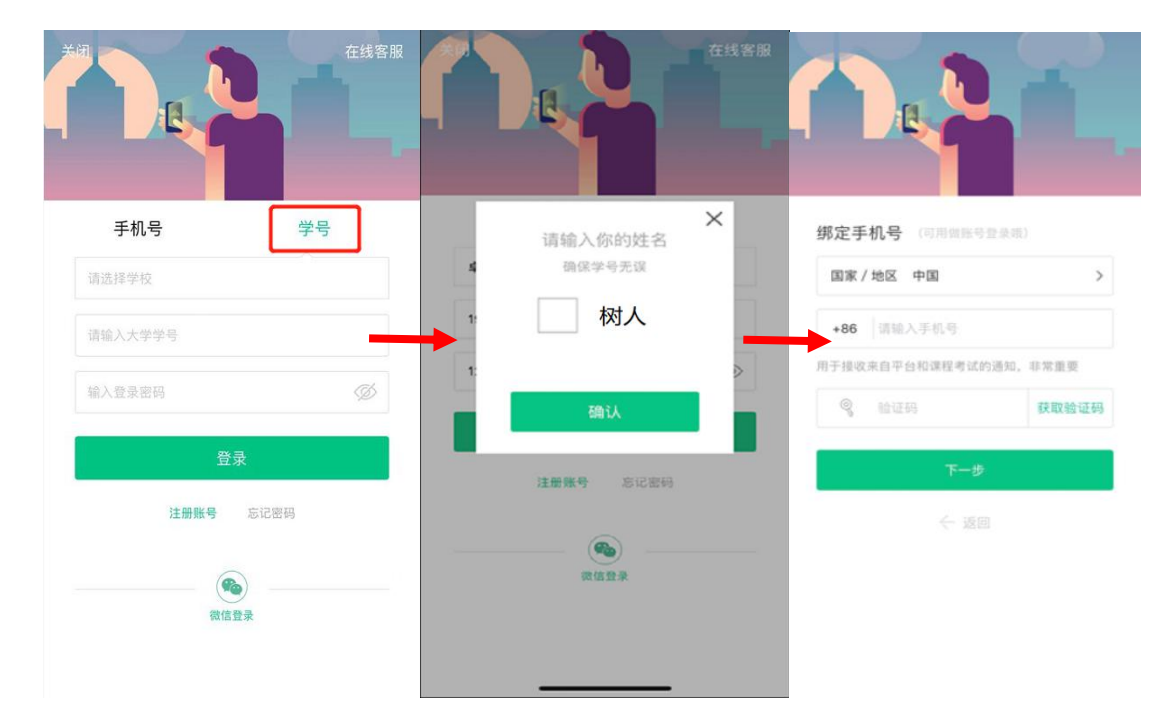

(5)确认课程《旅行发热与病毒》开始学习吧。

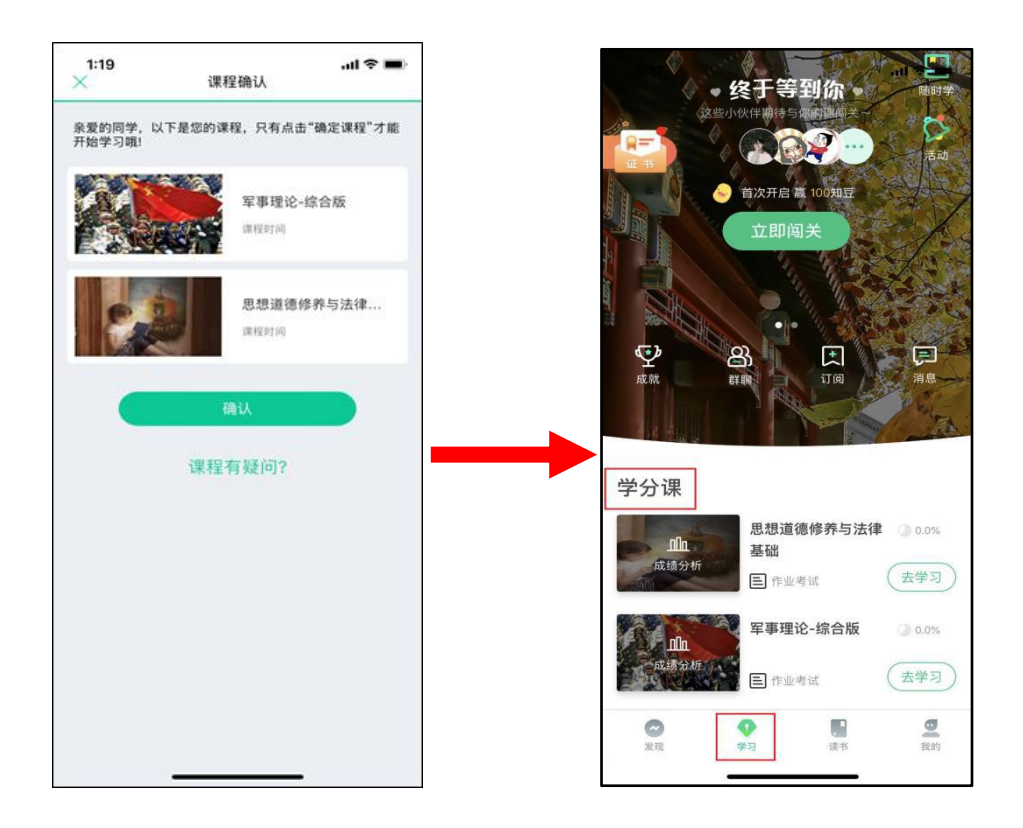

## 2.公共必修课

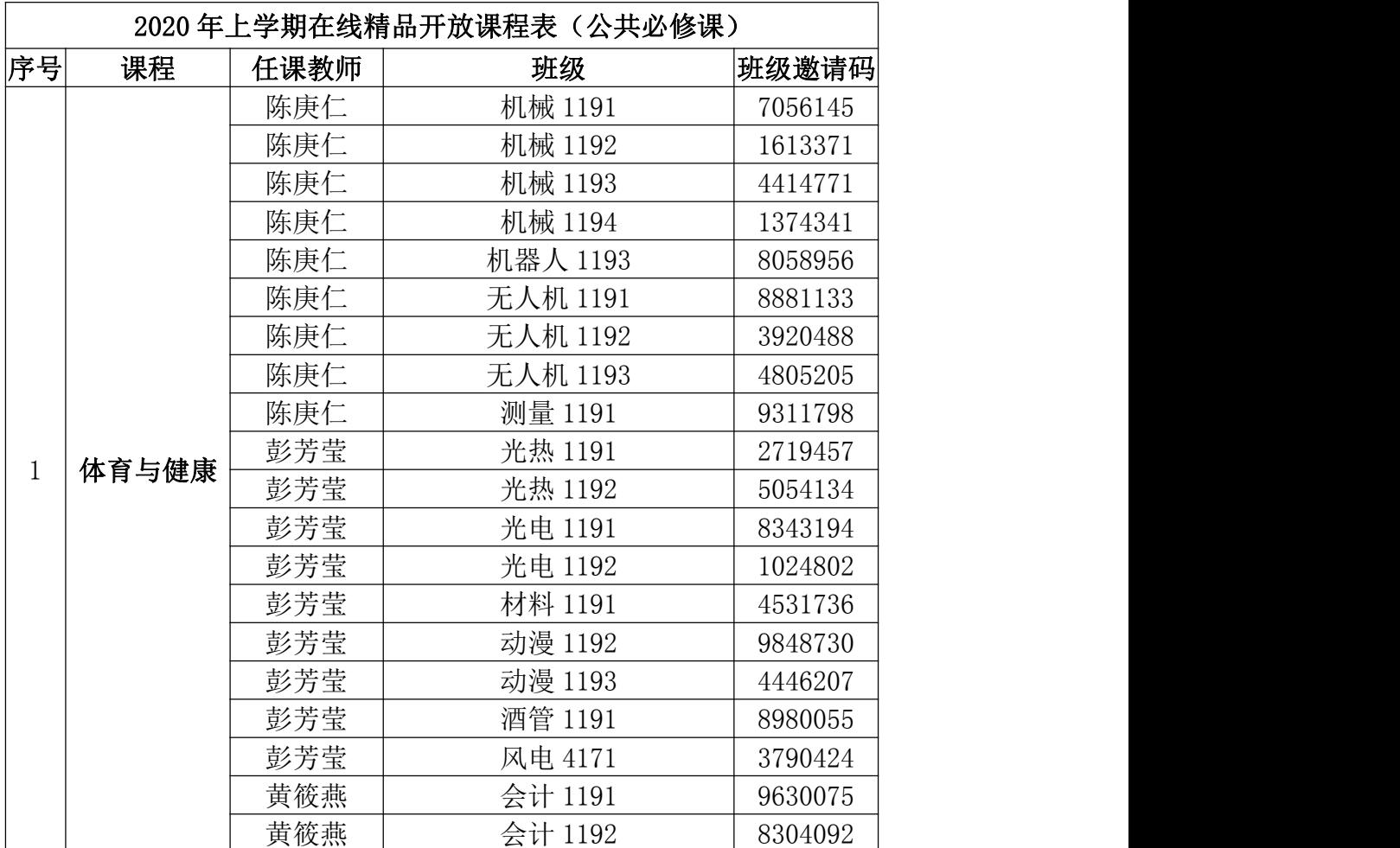

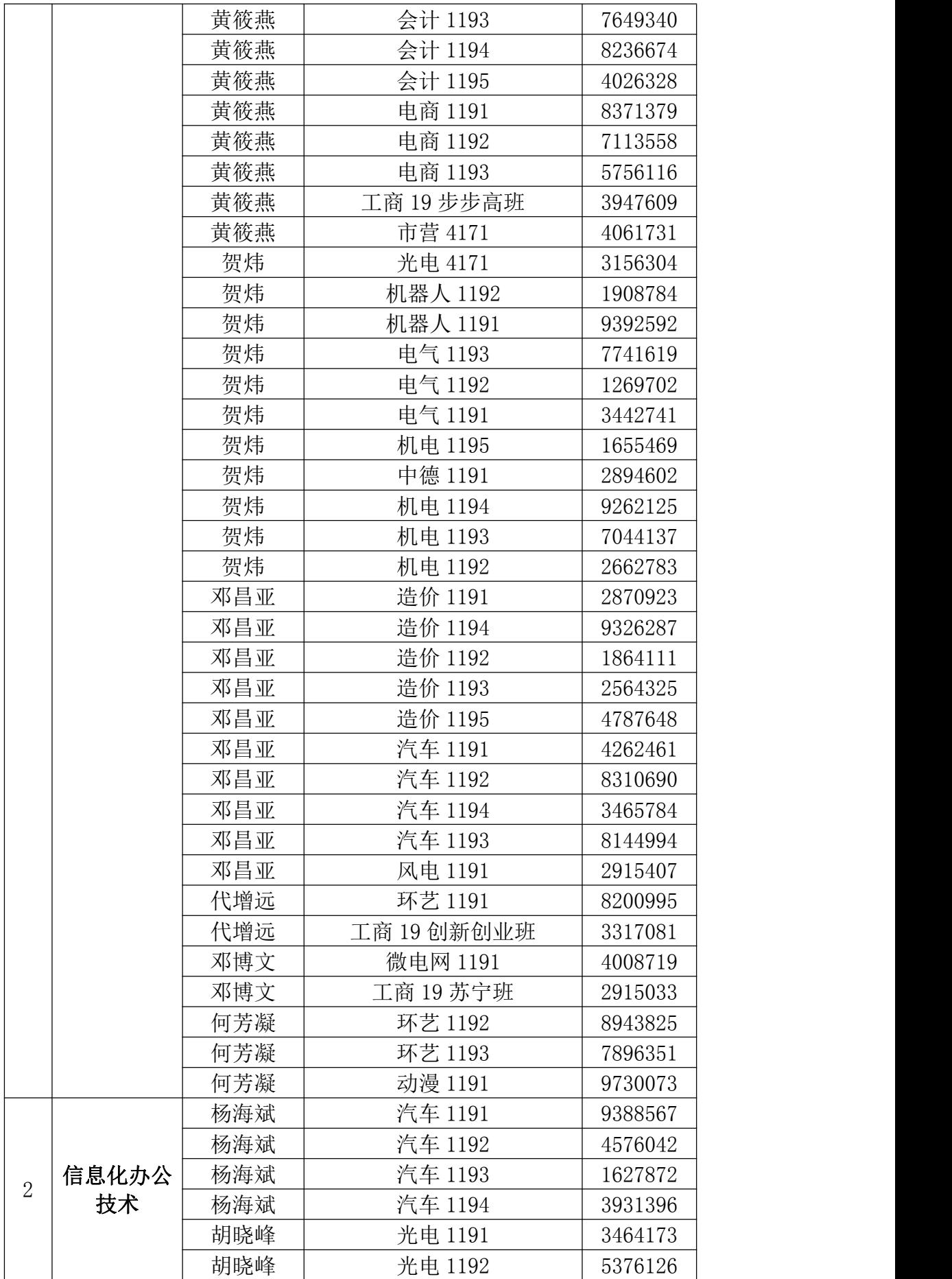

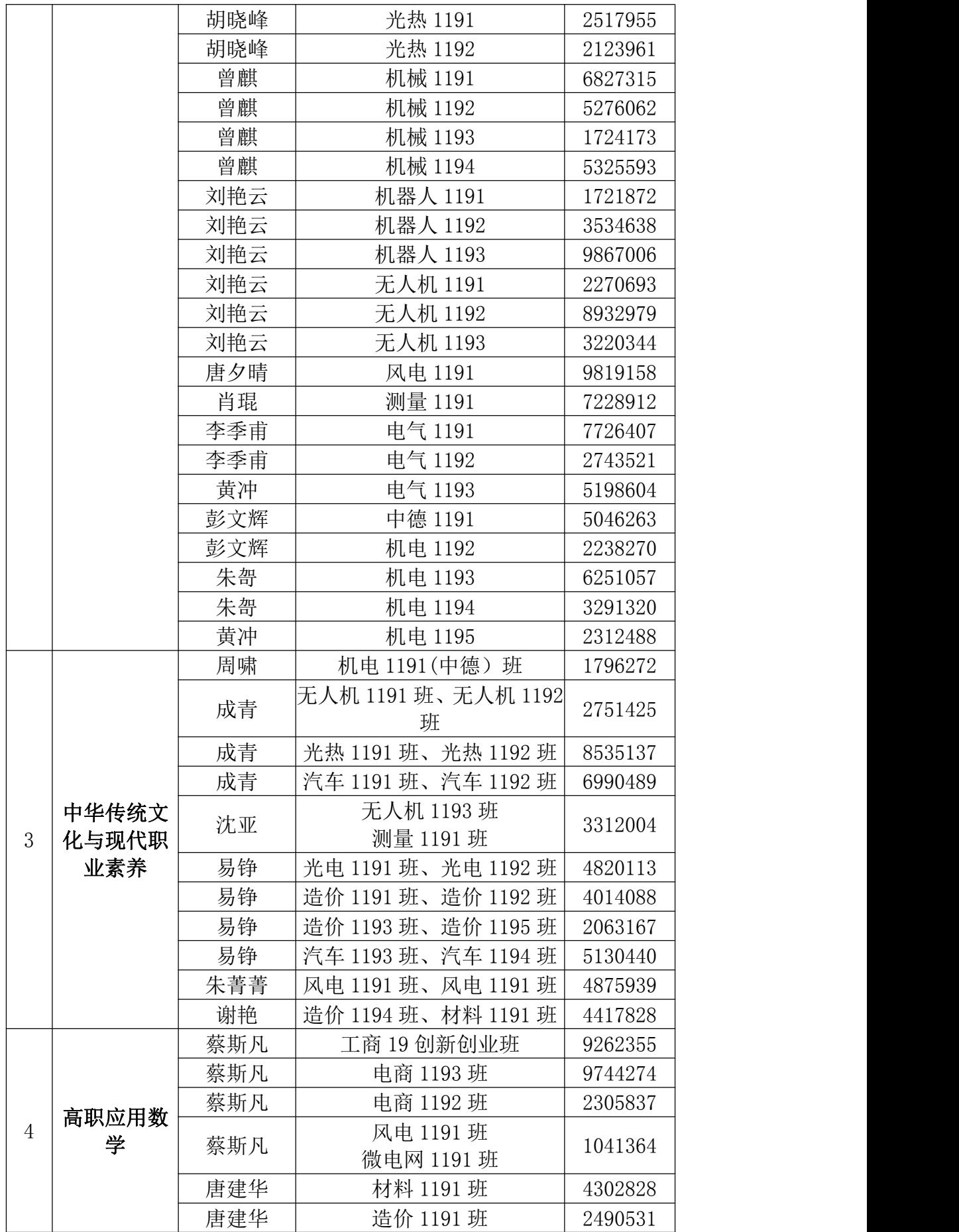

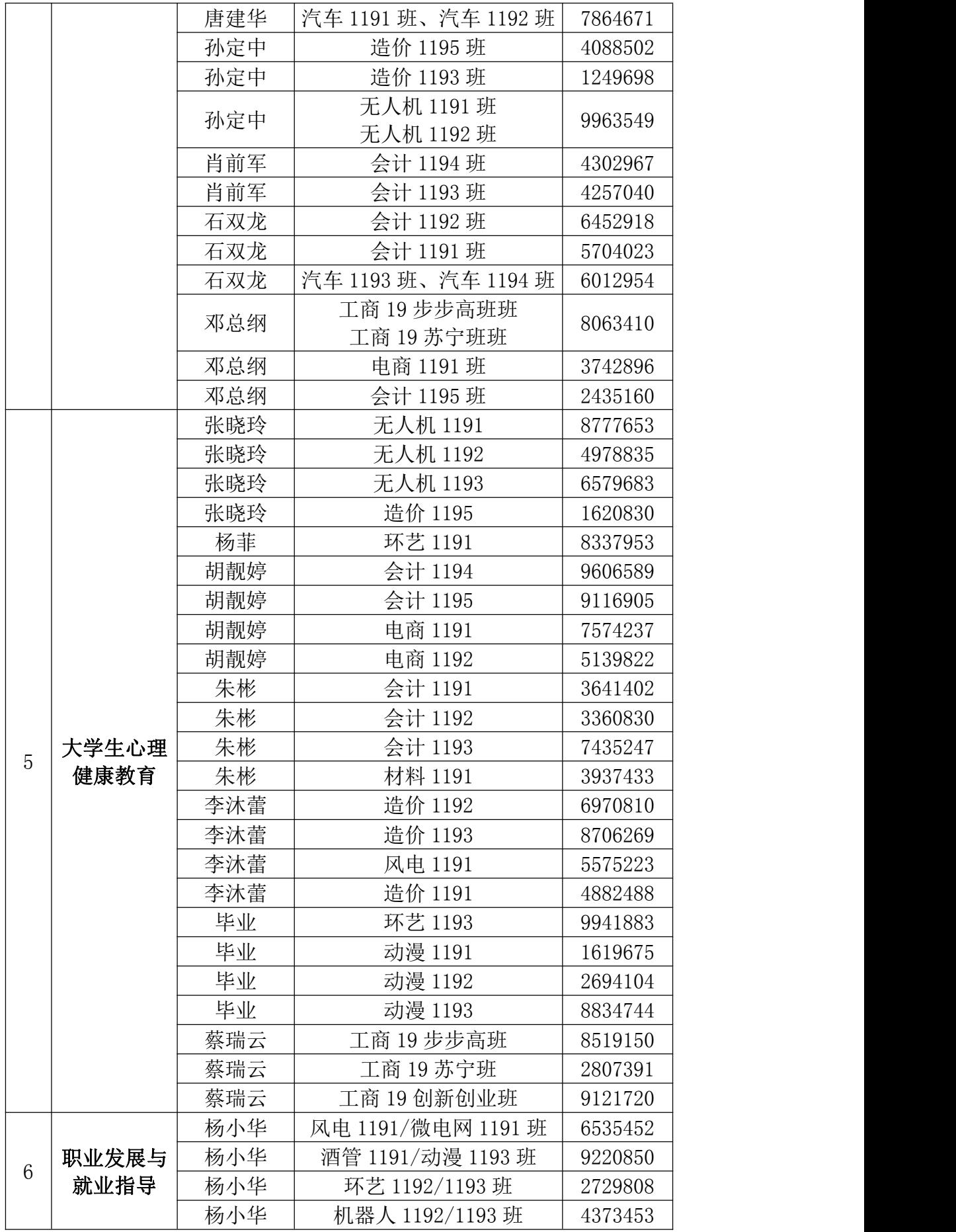

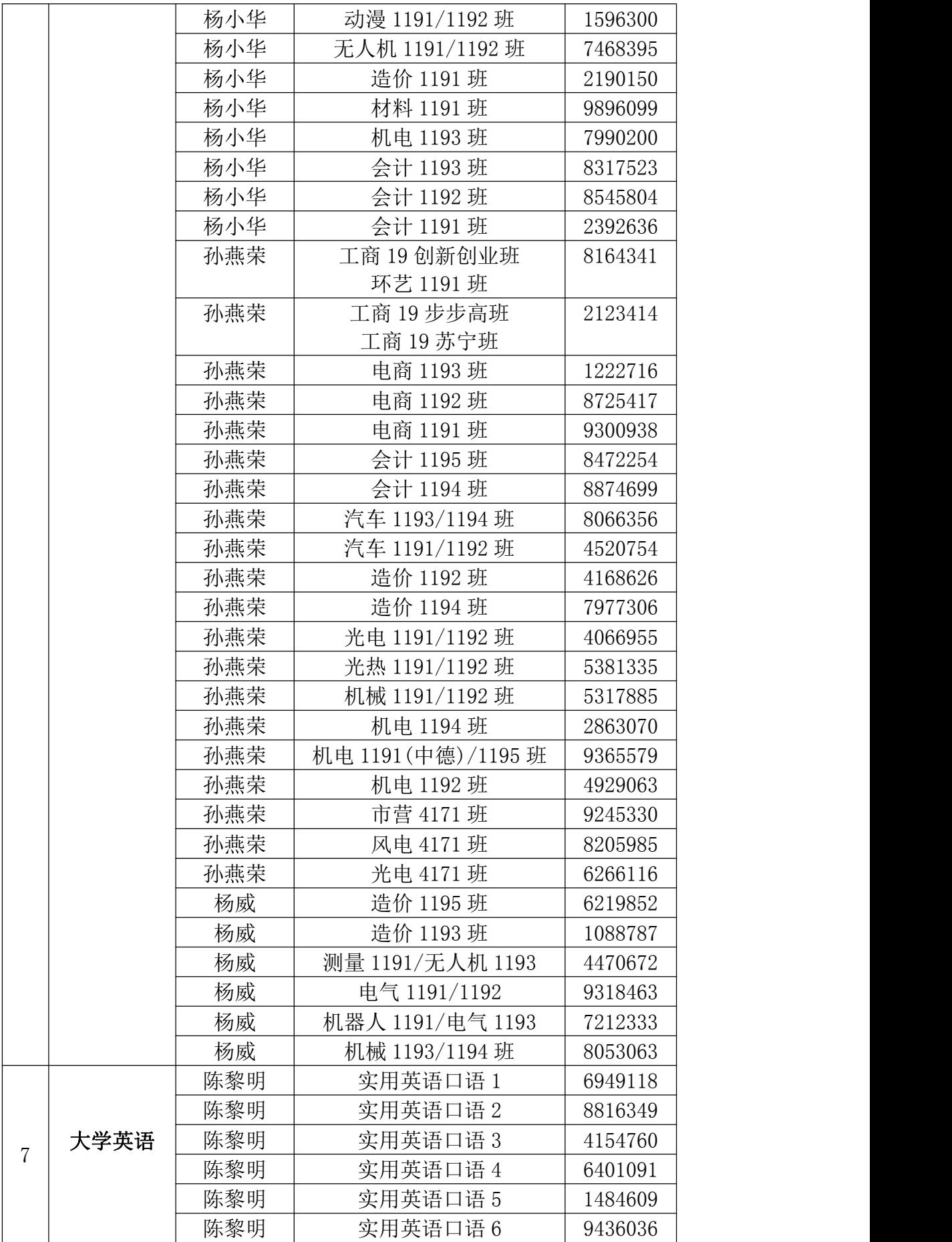

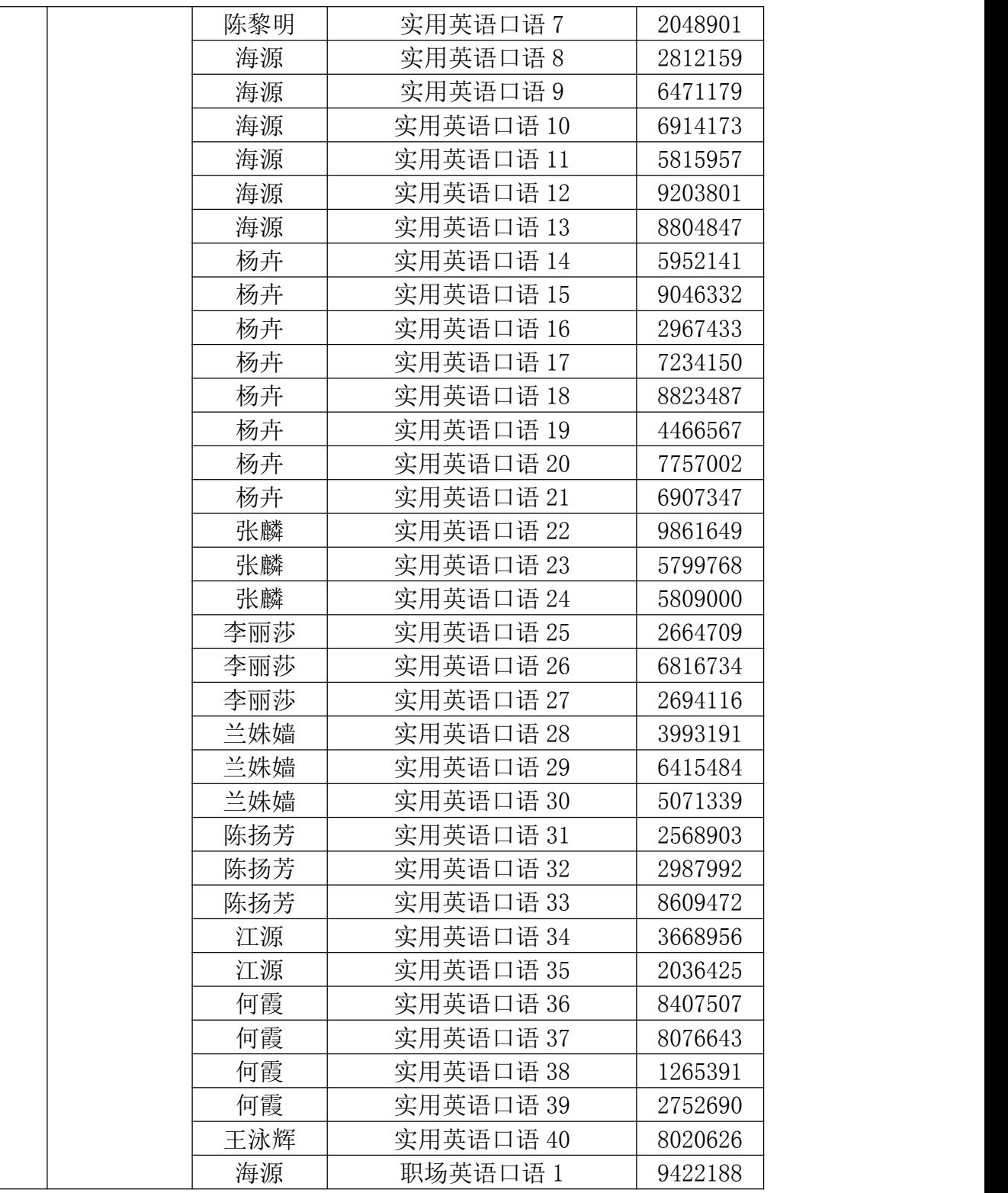

# 3.人文素质课程

(1)网课学习、考试时间:

学习时间: 2020年 2 月 13 日 00:00:00-2020 年 5 月 5 日 23:59:59 考试时间: 2020年 5 月 6 日 00:00:00-2020 年 5 月 8 日 23:59:59 (2)网课学习对象及说明:

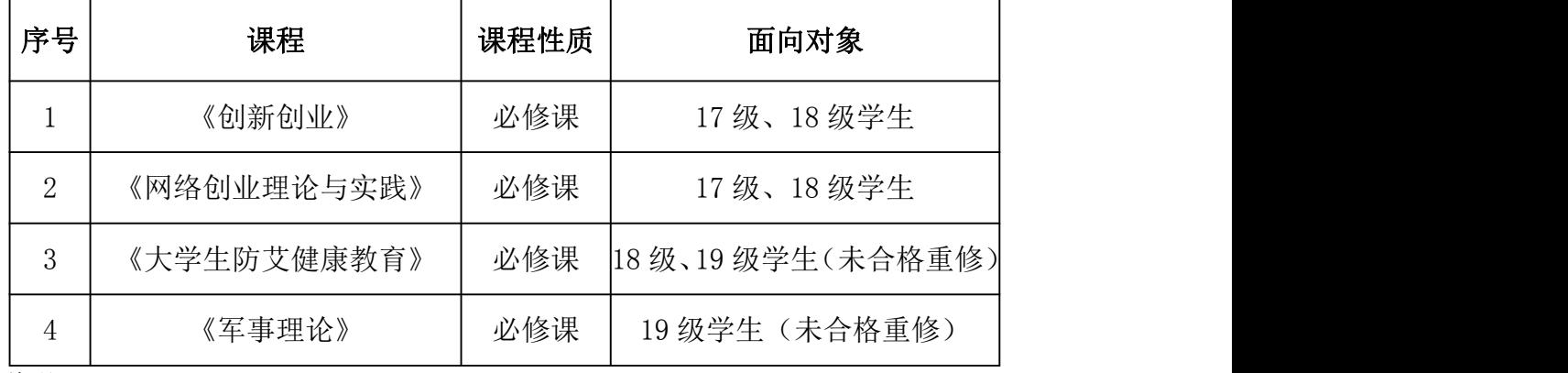

说明:

①18 级包含 4161 五年制所有班级,19 级包含 4171 五年制所有班级。

②《创新创业》、《网络创业理论与实践》、《大学生防艾健康教育》、《军 事理论》大学期间只需选修一个学期,重复选修无成绩。

③19 级学生,学习系统内有《大学生防艾健康教育》《军事理论》两门课程, 请未合格同学进行重修,其他学生可根据个人兴趣学习其他课程,但不计成绩。

④17、18 级人文素质选修课程具体学习门数,根据学生本专业人才培养计划, 以及自己之前已选修的人文素质课程而定。

⑤学生在考试时间前,皆可选课学习,但考试前必须完成任务点 100%方可参 加考试,且仅有一次考试机会。

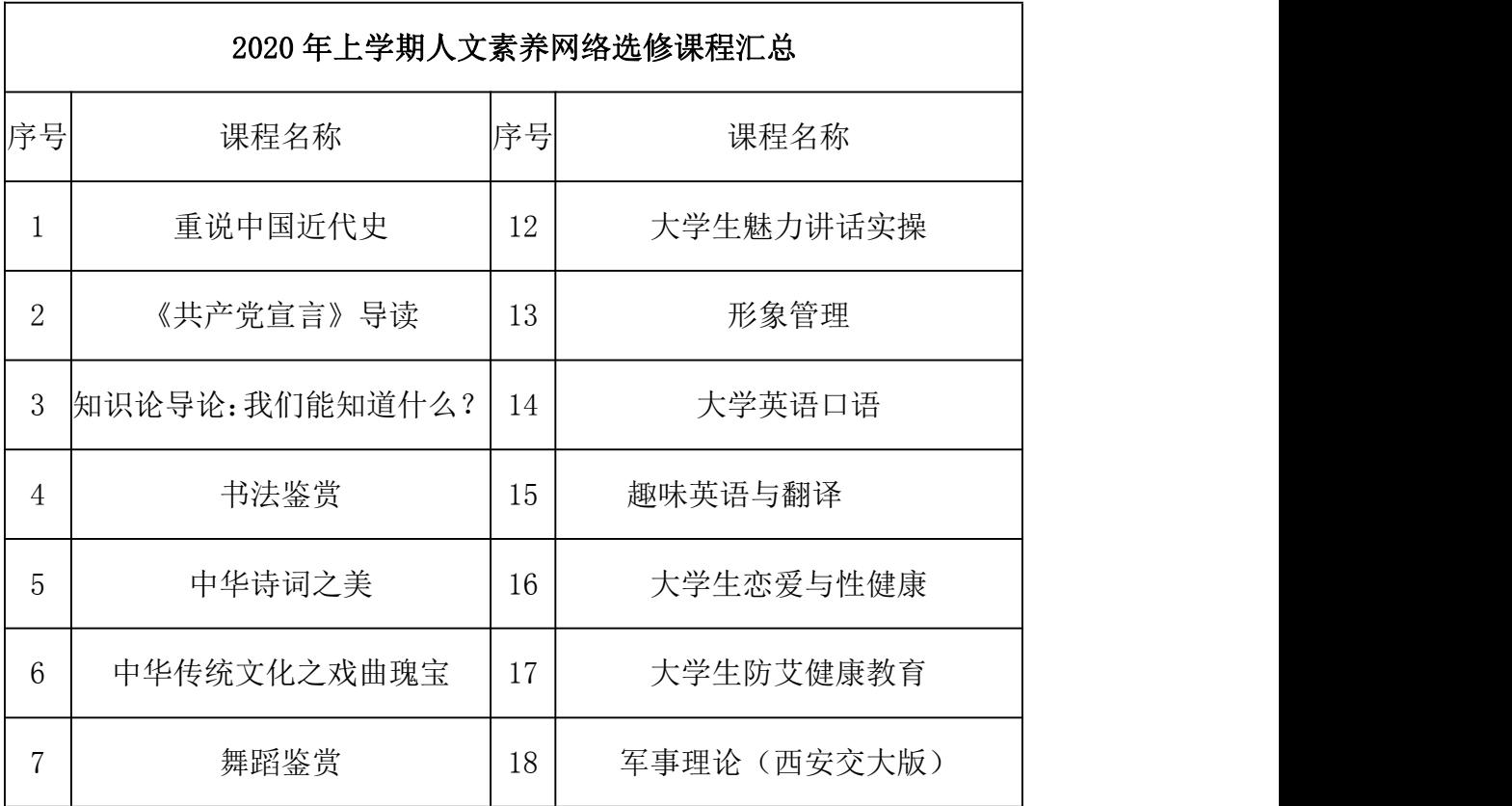

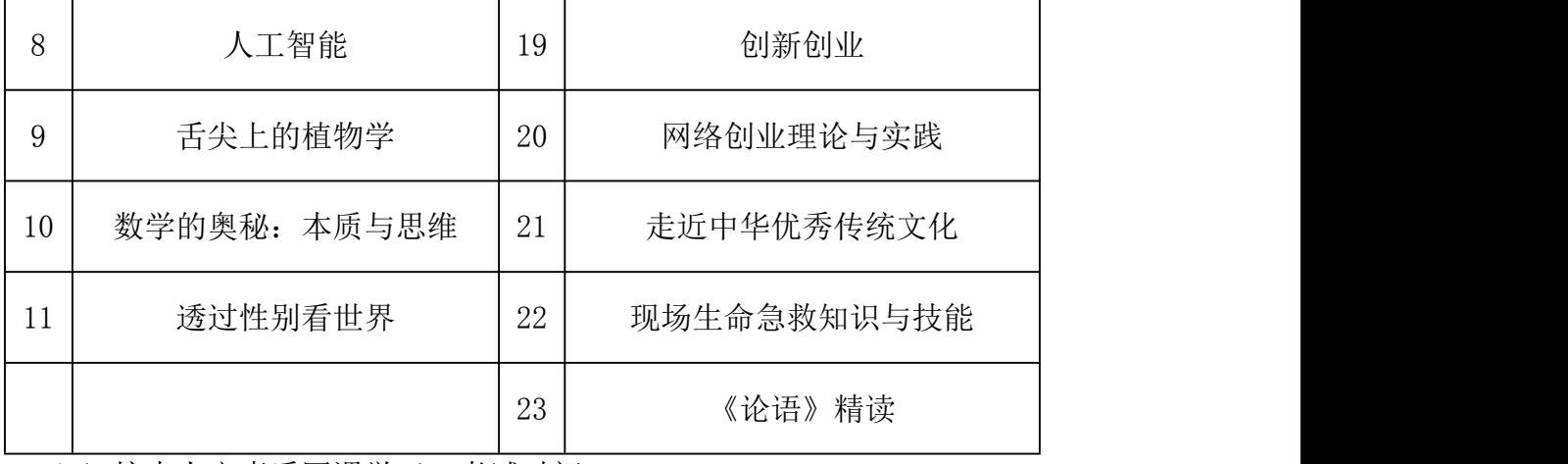

(3)校内人文素质网课学习、考试时间:

学习时间:

普 通 话: 2020年 2 月 17 日 00:00:00-2020 年 5 月 5 日 23:59:59

国乐之声:2020 年 2 月 24 日 00:00:00—2020 年 5 月 5 日 23:59:59 考试时间: 2020年 5 月 6 日 00:00:00-2020 年 5 月 8 日 23:59:59

(4)校内人文素质网课学习对象及说明:

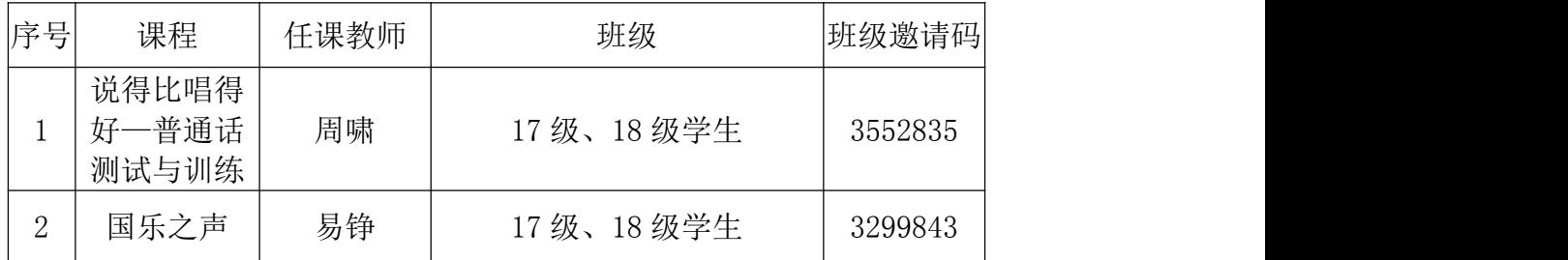

### 五、具体工作要求

1、所有任课教师在假期加强自我学习,需参加超星"停课不停学"信息化 教学能力提升培训在线课程并完成课程考核,自觉提升在线课程建设、管理与运 营能力。

2、根据人才培养方案要求制定课程教学标准模板于 2 月 5 日发送给各教研 室主任,各教研室主任于 2 月 8 日 12 点前将在线课程教学实施方案发送给陈庚 仁老师,任课教师于 2 月 10 日前将课程教学标准、授课计划提交至泛雅平台, 并发给教研室主任,教研室主任审核汇总后发给沈亚老师。

3、对于已经立项的省级精品在线课程、院级精品在线课程,若该课程建设 团队教师本学期担任了该课程的教学任务,应全面开展线上教学;组织线上教学 的必修课程的需按原开课计划推进,不得超期完成开课计划相关教学内容。

4、各课程团队应加强学习,充分利用超星尔雅、蓝墨智能云教学平台、人 民网优学院、学堂在线、中国大学 MOOC 平台、智慧树网、智慧职教等在线教学 平台或国家专业教学资源库相关的教学资源辅助自身课程的线上教学,在开展在 线教学的同时,要充分结合课程教学实际情况,合理规划、合理设计、适时调整, 确保开学后教学工作正常进行,确保教学保质保量完成。

5、在线教学课程采取录播授课的形式进行,学生登陆教师授课空间进行学 习。教师线上教学需严格考勤记录,并配有课程标准、教学计划、适当练习、在 线讨论、在线测试等教学资源。

6、对于线上线下混合式课程,在线学习内容纳入课程考核,授课教师应适 当提高线上内容考核比例,对于未能完成线上学习内容的学生该门课程按不及格 处理。

湖南理工职业技学院公共课部

2020 年 2 月 8 日

附件 1:

# 2019-2020 学年第二学期 2019 级大学英语选课通知

大学英语课程是一门公共必修课,共 30 课时。本学期根据学生的英语水平 分成实用英语口语 A 班、实用英语口语 C 班两个层次,具体选课要求和课程设置 如下:

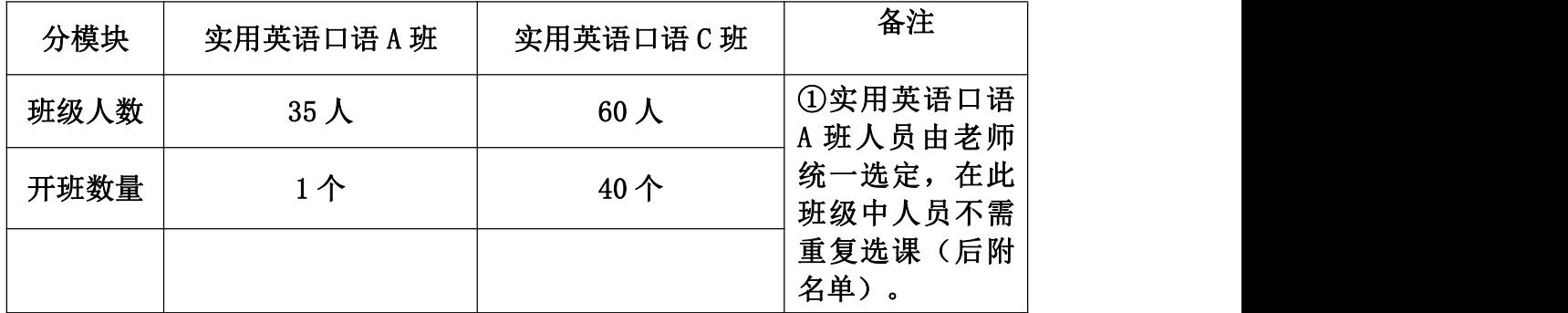

注意事项:

一、选课对象:2019 级,包含五年制 4171 级。

二、选课时间:2020 年 2 月 10 日—2 月 15 日

三、2 月 15 日前学生有自主退课、换课机会一次。

四、第一周开始上课。

五、选课避免与其它课程冲突。

六、学生须先根据选课操作流程(附后)选课后,才能在学习通添加对应 班级的邀请码进入课程学习。

### 任课老师安排及班级邀请码

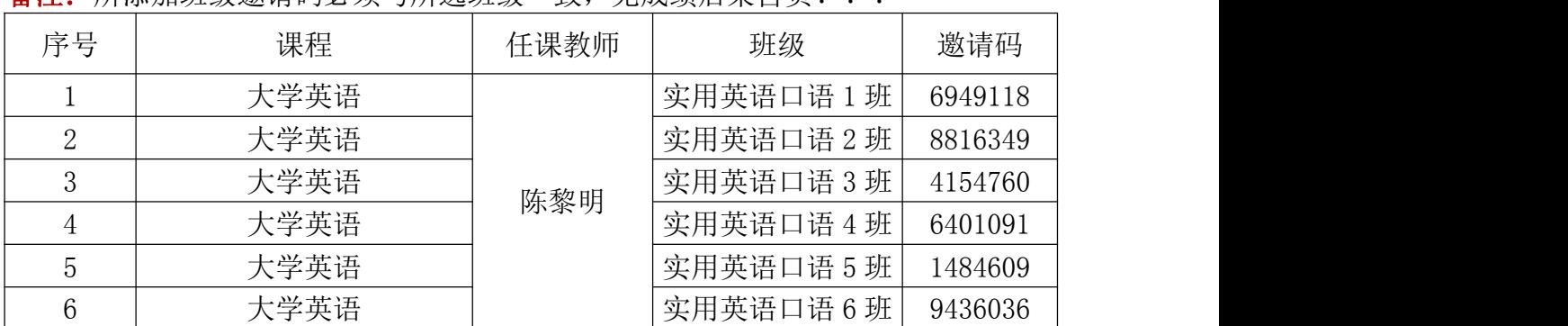

各注: 所添加班级激请码必须与所选班级一致, 无成绩后果自负! !!

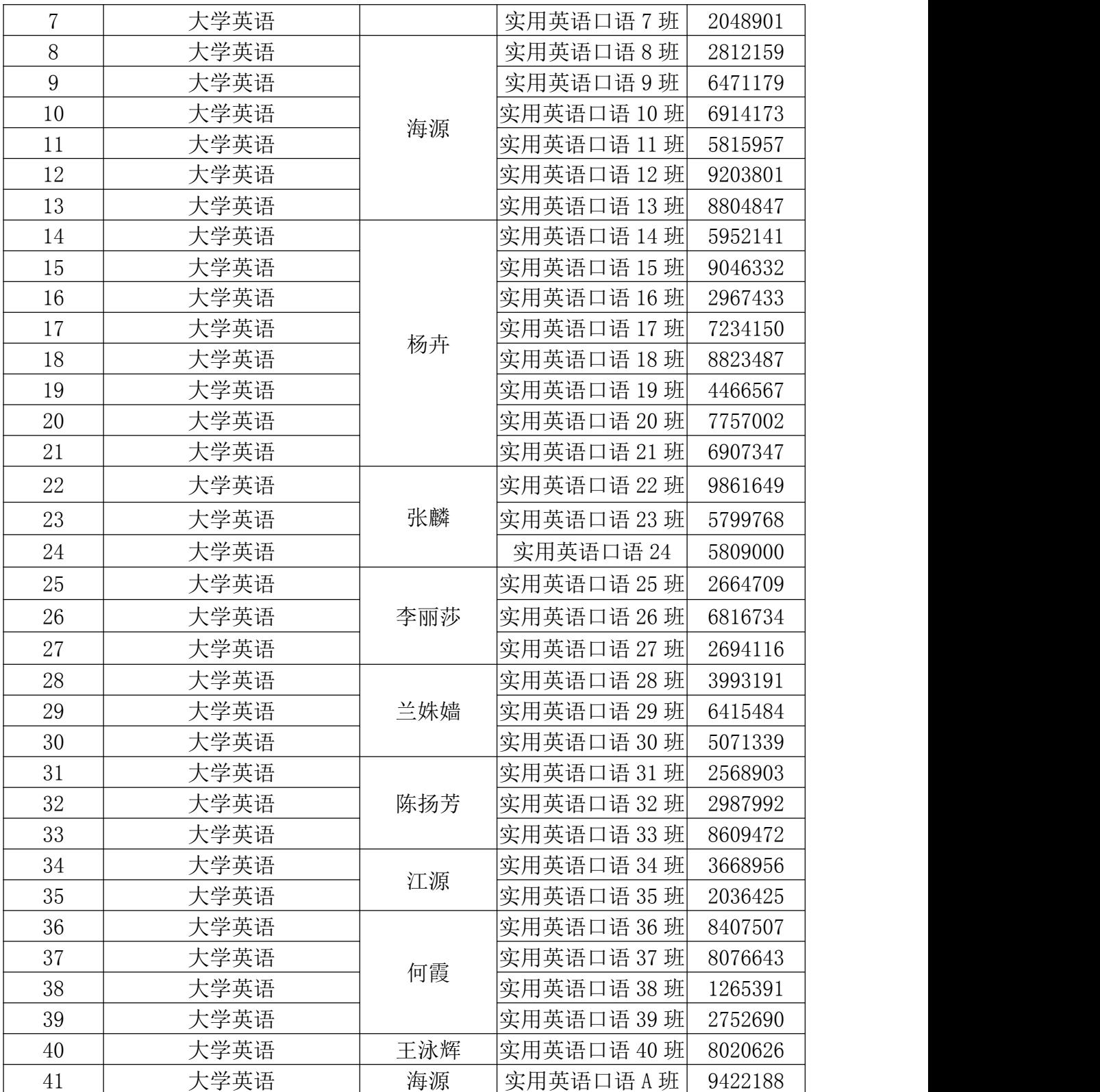

# 2020 年上大学英语班级课表

| 时间<br>星期 | 第1.2节      | 第3.4节      | 第5.6节     | 第7.8节     |
|----------|------------|------------|-----------|-----------|
| 星期一      | $C1$ (陈黎明) | C25 (李丽莎)  | C26 (李丽莎) | C27 (李丽莎) |
|          | $C14$ (杨卉) | $C15$ (杨卉) | C8 (海源)   | C9 (海源)   |
|          | C36 (何霞)   | C37 (何霞)   |           |           |
| 星期二      | C2 (陈黎明)   | C3 (陈黎明)   | A (海源)    |           |
|          | C22 (张麟)   | $C16$ (杨卉) | C17 (杨卉)  |           |
| 星期三      | C38 (何霞)   | C39 (何霞)   | C34 (江源)  | C35 (江源)  |
|          | C4 (陈黎明)   | C5 (陈黎明)   | C10 (海源)  | C11 (海源)  |
|          | C18 (杨卉)   | C19 (杨卉)   | C23 (张麟)  |           |
| 星期四      | C6 (陈黎明)   | C7 (陈黎明)   | C12 (海源)  | C13 (海源)  |
|          | C20 (杨卉)   | C21 (杨卉)   | C24 (张麟)  | C28 (兰姝嫱) |
|          |            | C31 (陈扬芳)  |           |           |
| 星期五      | C29 (兰姝嫱)  | C32 (陈扬芳)  | C33 (陈扬芳) |           |
|          | C40 (王泳辉)  | C30 (兰姝嫱)  |           |           |

备注:<sup>A</sup> 代表实用英语口语 <sup>A</sup> 班,C 代表实用英语口语 <sup>C</sup> 班。

附:**A** 班学生名单:

| 序号             | 姓名  | 学号           | 专业               | 班级      |
|----------------|-----|--------------|------------------|---------|
| $\mathbf{1}$   | 佘晨博 | 201911092028 | 新能源汽车技术          | 汽车 1192 |
| $\overline{2}$ | 彭芝莹 | 201911053017 | 工程造价             | 造价 1193 |
| $\sqrt{3}$     | 李凤  | 201931023035 | 电子商务             | 电商 1193 |
| $\overline{4}$ | 谢雄峰 | 201911051021 | 工程造价             | 造价 1191 |
| 5              | 刘杨丽 | 201931051029 | 环境艺术设计           | 环艺 1191 |
| $6\,$          | 吕琦  | 201931021028 | 电子商务             | 电商 1191 |
| $\overline{7}$ | 刘莹莹 | 201931021023 | 电子商务             | 电商 1191 |
| 8              | 张锦涛 | 201911093025 | 新能源汽车技术          | 汽车 1193 |
| 9              | 肖巧巧 | 201911054004 | 工程造价             | 造价 1194 |
| 10             | 周娜  | 201911054006 | 工程造价             | 造价 1194 |
| 11             | 曾梦欢 | 201931022011 | 电子商务             | 电商 1192 |
| 12             | 张小樱 | 201931041008 | 酒店管理             | 酒管 1191 |
| 13             | 杨倩  | 201931021041 | 电子商务             | 电商 1191 |
| 14             | 杨明月 | 201931021038 | 电子商务             | 电商 1191 |
| 15             | 李佩洵 | 201931011001 | 会计               | 会计 1191 |
| 16             | 兰宾  | 201931011008 | 会计               | 会计 1191 |
| 17             | 许晴  | 201931011010 | 会计               | 会计 1191 |
| 18             | 刘荣  | 201931051024 | 环境艺术设计           | 环艺 1191 |
| 19             | 孙豪  | 201931063013 | 动漫设计             | 动漫 1193 |
| 20             | 张彦祥 | 201931063010 | 动漫设计             | 动漫 1193 |
| 21             | 宋晓萱 | 201931063019 | 动漫设计             | 动漫 1193 |
| 22             | 严玉环 | 201931011038 | 会计               | 会计 1191 |
| 23             | 李志姣 | 201931011030 | 会计               | 会计 1191 |
| 24             | 罗桂玲 | 201931015033 | 会计               | 会计 1195 |
| 25             | 周榕  | 201931061012 | 动漫设计             | 动漫 1191 |
| 26             | 阳有为 | 201911061005 | 风力发电工程技术<br>(三年) | 风电 1191 |
| 27             | 杨雅晴 | 201921013010 | 电气自动化技术          | 电气 1193 |
| 28             | 黄章鑫 | 201921013004 | 电气自动化技术          | 电气 1193 |
| 29             | 彭三桂 | 201931033018 | 工商企业管理           | 工商 1193 |
| 30             | 何林蕤 | 201931033006 | 工商企业管理           | 工商 1193 |
| 31             | 万雯丽 | 201911061024 | 风力发电工程技术<br>(三年) | 风电 1191 |
| 32             | 田凯  | 201921034033 | 机械设计与制造          | 机械 1194 |
| 33             | 付强  | 201931023013 | 电子商务             | 电商 1193 |
| 34             | 田朝志 | 201921011005 | 电气自动化技术          | 电气 1191 |
| 35             | 陈嘉俊 | 201921012015 | 电气自动化技术          | 电气 1192 |
|                |     |              |                  |         |

附件 2:

# 超星教务管理系统学生选课手册

# (**PC** 端)

登陆学校教务系统网站: <http://hnlgzy.jw.chaoxing.com/admin> 用户名为学生学号,默认密码:123456(已经登录的学生请使用修改过的密码)

登陆后进入学生端一选课 界面 即可进行选课操作。

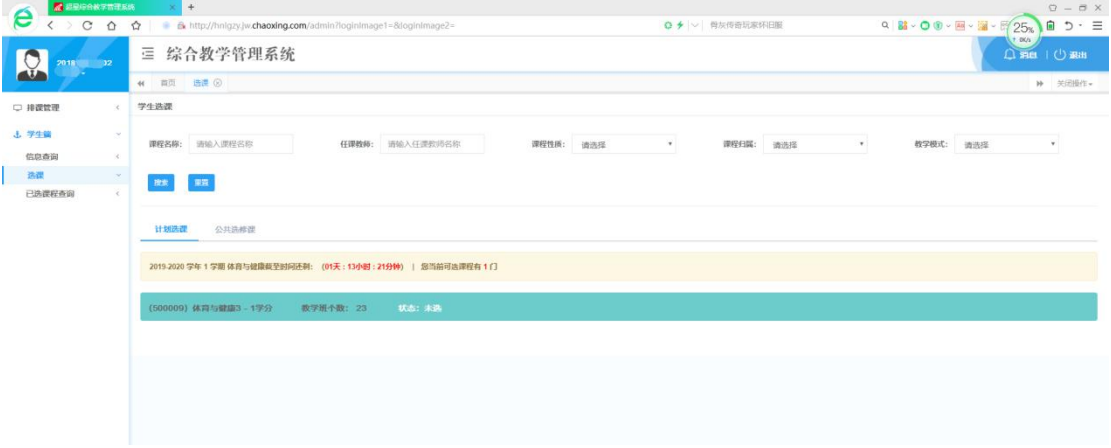

#### 选课状态

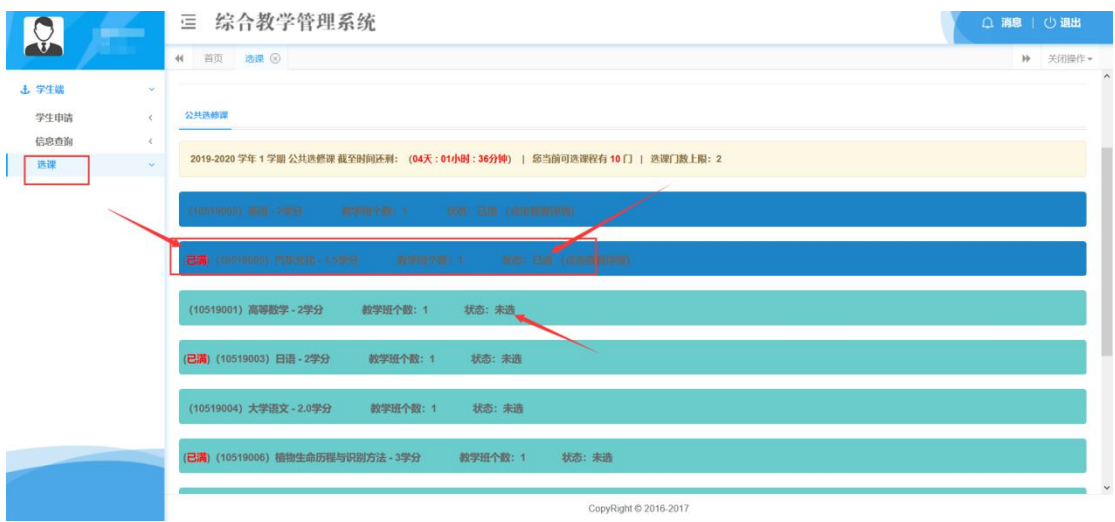

选课后,系统会标记课程的已选未选状态,人数达到上限后,也会做出选满提示。 提示:系统会自动判断冲突,当选课的时候选不上请换其他课程,都选不上或者密码登录 有问题的,请扫码进群联系相关老师进行反馈。

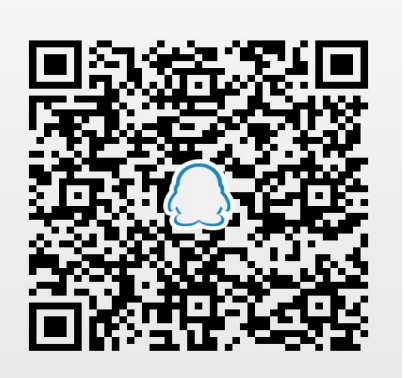

#### 退课 アンドライバ しゅうしょう しんしゃく しんしゃく しゅうしょく

选课后,可以点击右侧【取消】按钮,进行退课操作。(仅限选课开放时间内可操作)

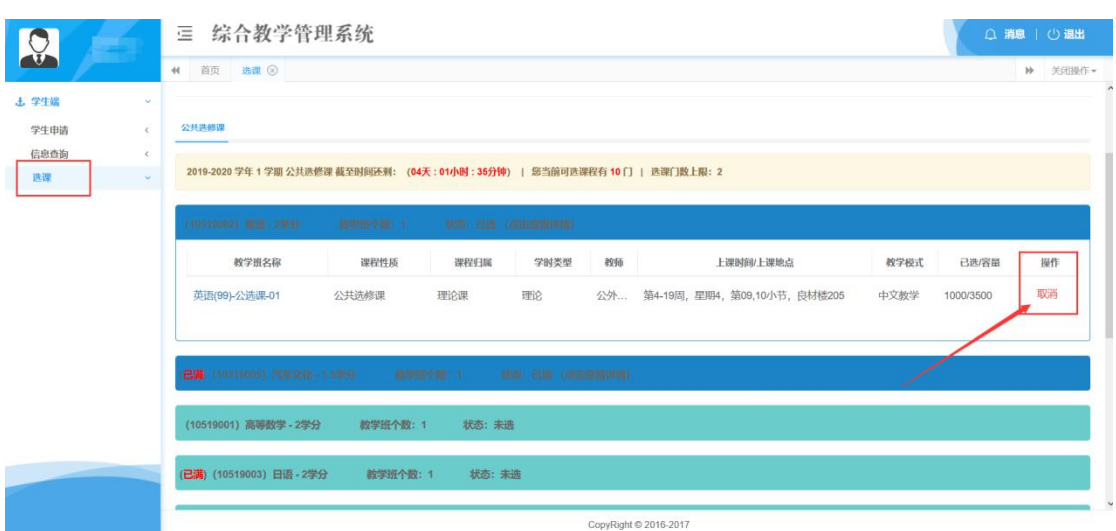

#### 选课结束

选课确认无误后,学生可点击信息查询—我的课表 查看已选课程的上课详细信息。

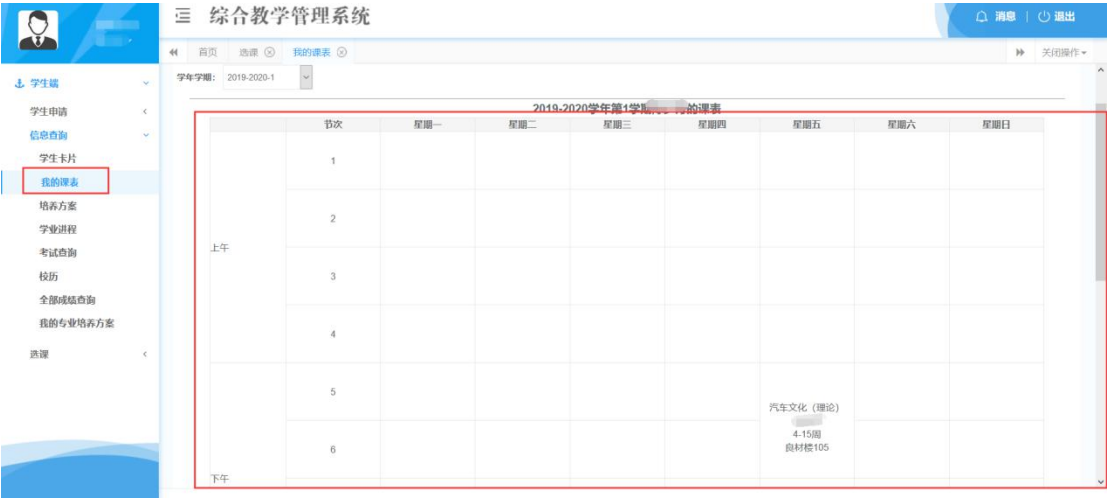

提示:在选课时间未截止时,学生可以点击退课,来更改自己的选课计划。选课时间 截止,选课停止开放。

# (手机端)

一、登录

打开学习通,并登陆。进入学校首页,邀请码为:hnlgzyjw 点击【我的选课】应用, 进入选课进入后界面如下:

如要进行选课。即可点击"选课"进入选课页面。如图:

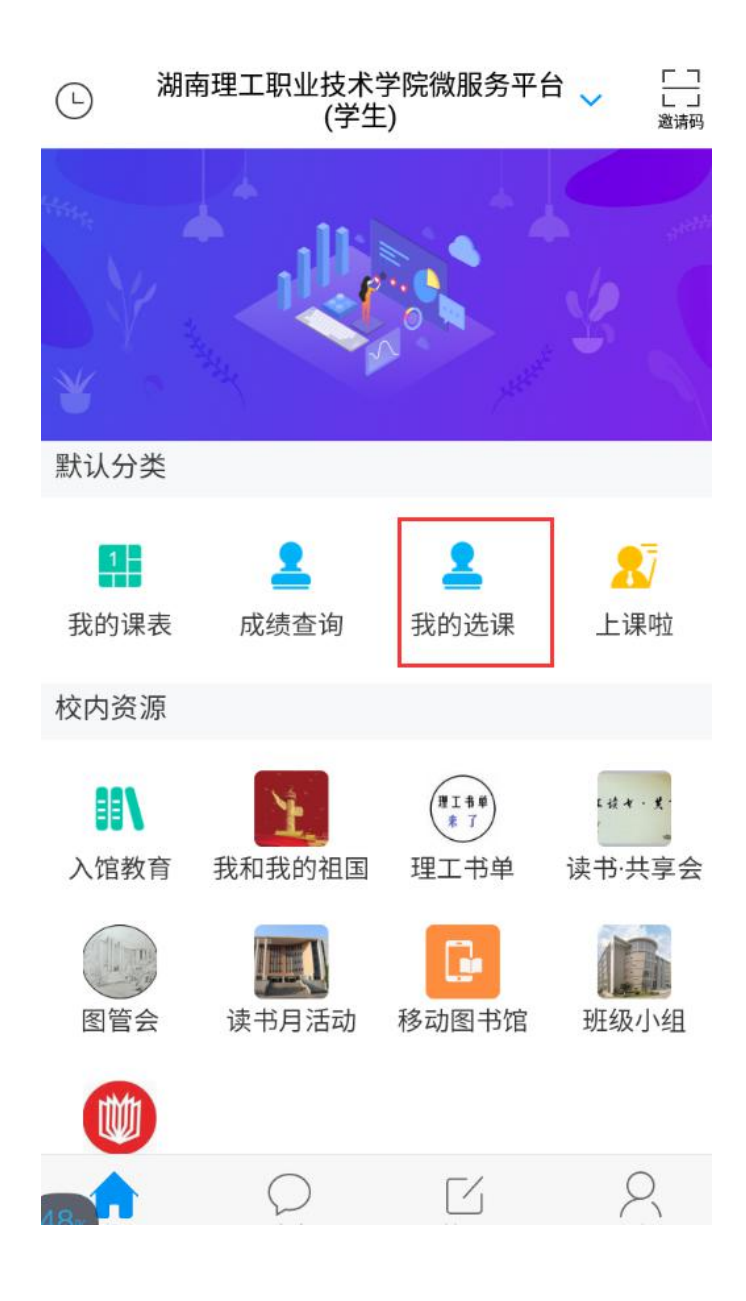

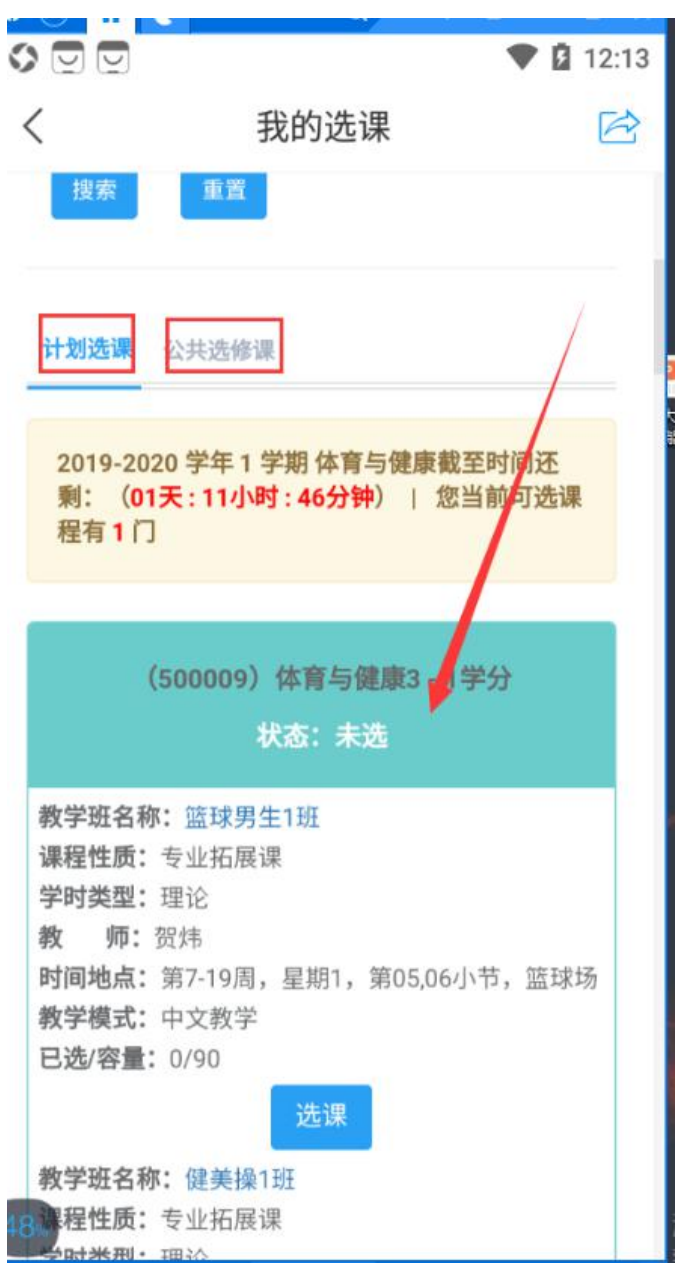

点开一门课程,即可看到课程下的详细信息,同样一门课,由于上课教师不同、时间地 点不同,分为多条,同学们根据自己时间安排自主选课。